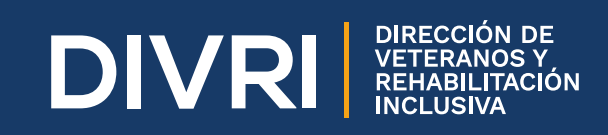

# Con el fin de solicitar su certificado de **distinción como Veterano de la Fuerza Pública y/o beneficiario**, en los

**INSTRUCTIVO** *A* **d PROCESO DE** 

términos de los artículos 2º y 4º de la Ley 1979 de 2019, debe seguir el siguiente instructivo:

**En la plataforma del RUM, ubica la opción de "Registro" para crear usuario y contraseña por primera y única vez.**

ш  $\boldsymbol{\alpha}$ 

ш

I<br>A<br>R<br>T

 $\mathbf \Omega$ 

**En la opción 1 del formulario, diligencia tus datos personales.**

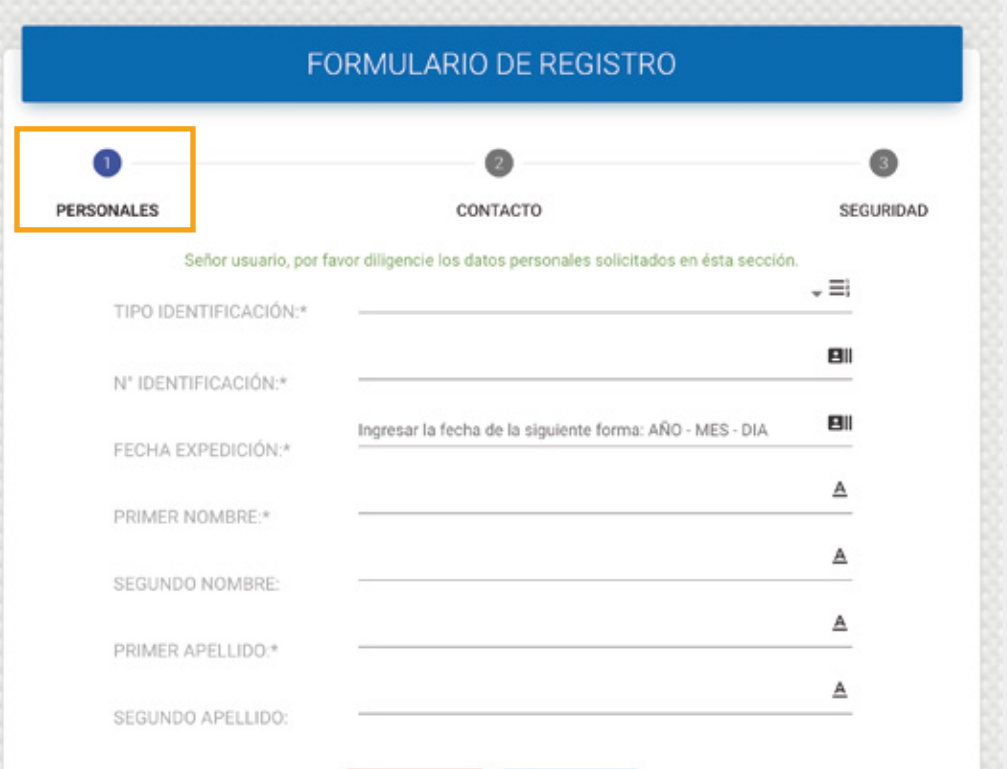

CONTACTO

FOR EXPEDICIÓN PRIMER NOMBRE

Ingresar la fecha de la siguiente forma: AÑO - MES - DM

SEQURIDAD

a,

SENSORIAL-AUDITIVA

**Luego del registro exitoso podrás iniciar sesión desde la misma plataforma y así, solicitar tu acreditación como veterano.** 

usuario (Número de documento de identidad) y la contraseña por usted registrada.

္

**O & @** @divriveteranos www.divri.gov.co

#### **Datos Personales 1.**

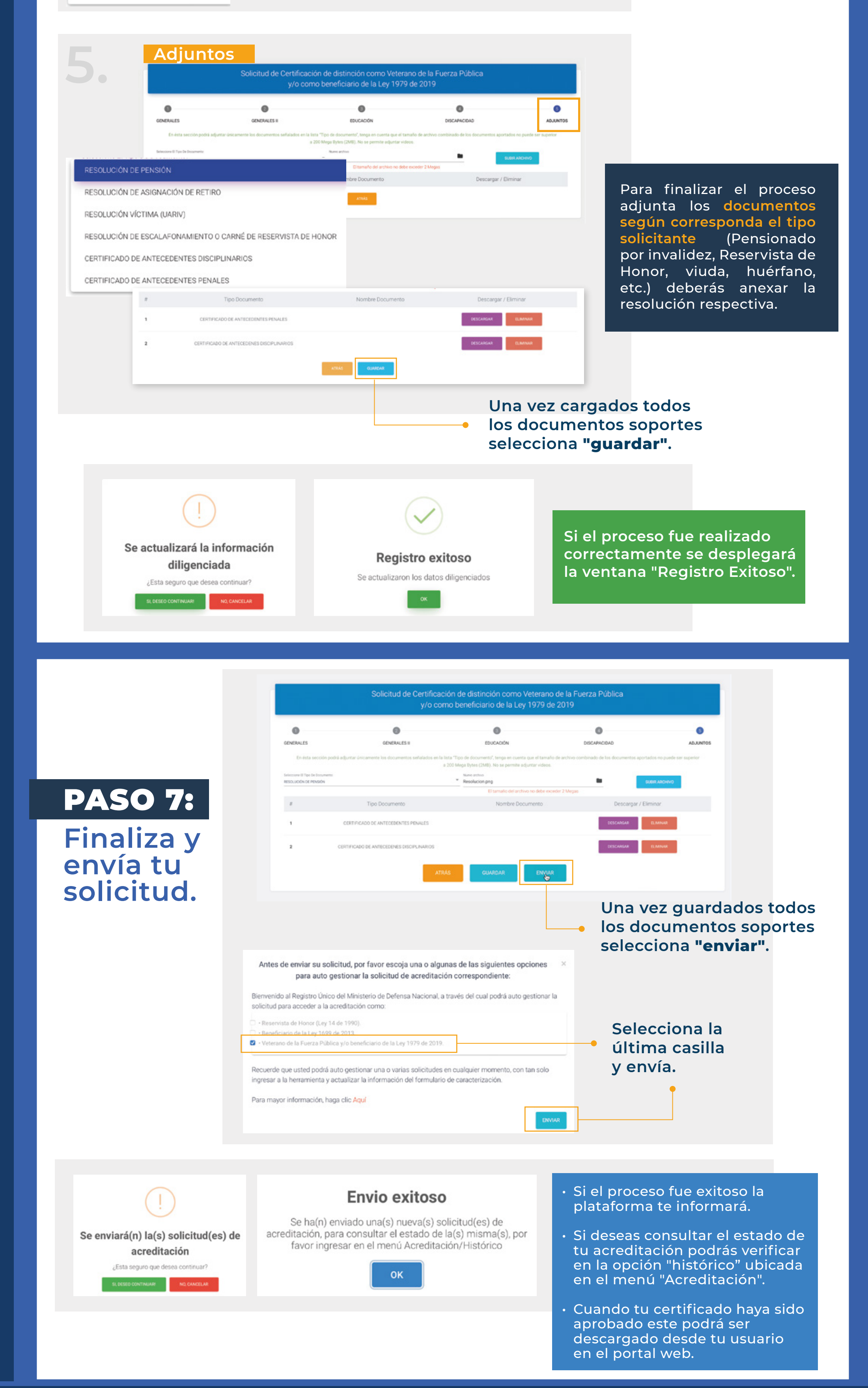

Despliega el menú de la izquierda, selecciona **acreditación y solicitar acreditación.**

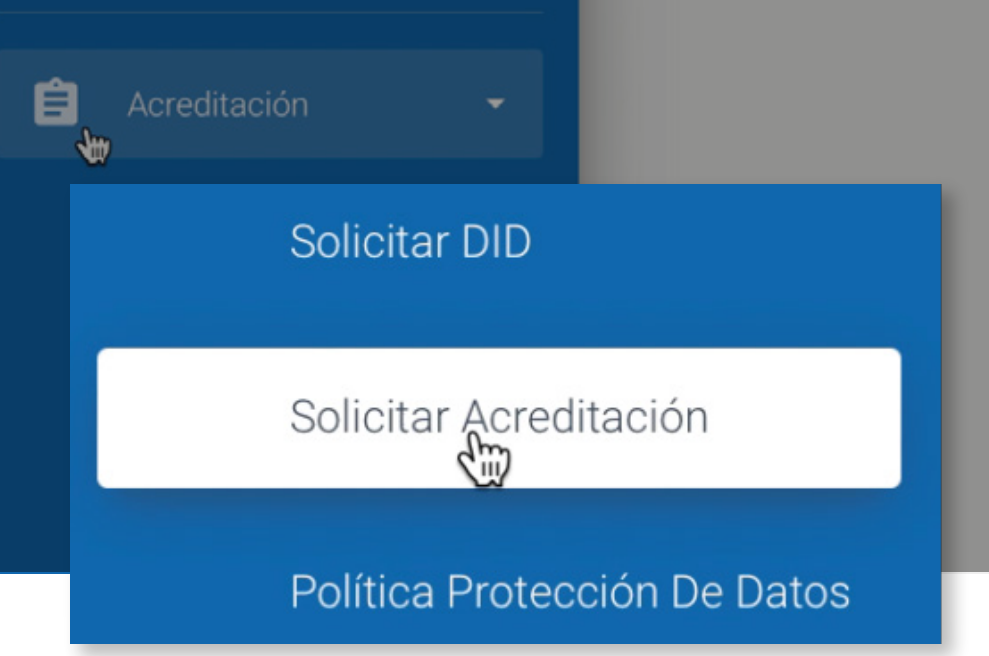

## PASO 6:

### **Diligencia las cinco pestañas del formulario de solicitud.**

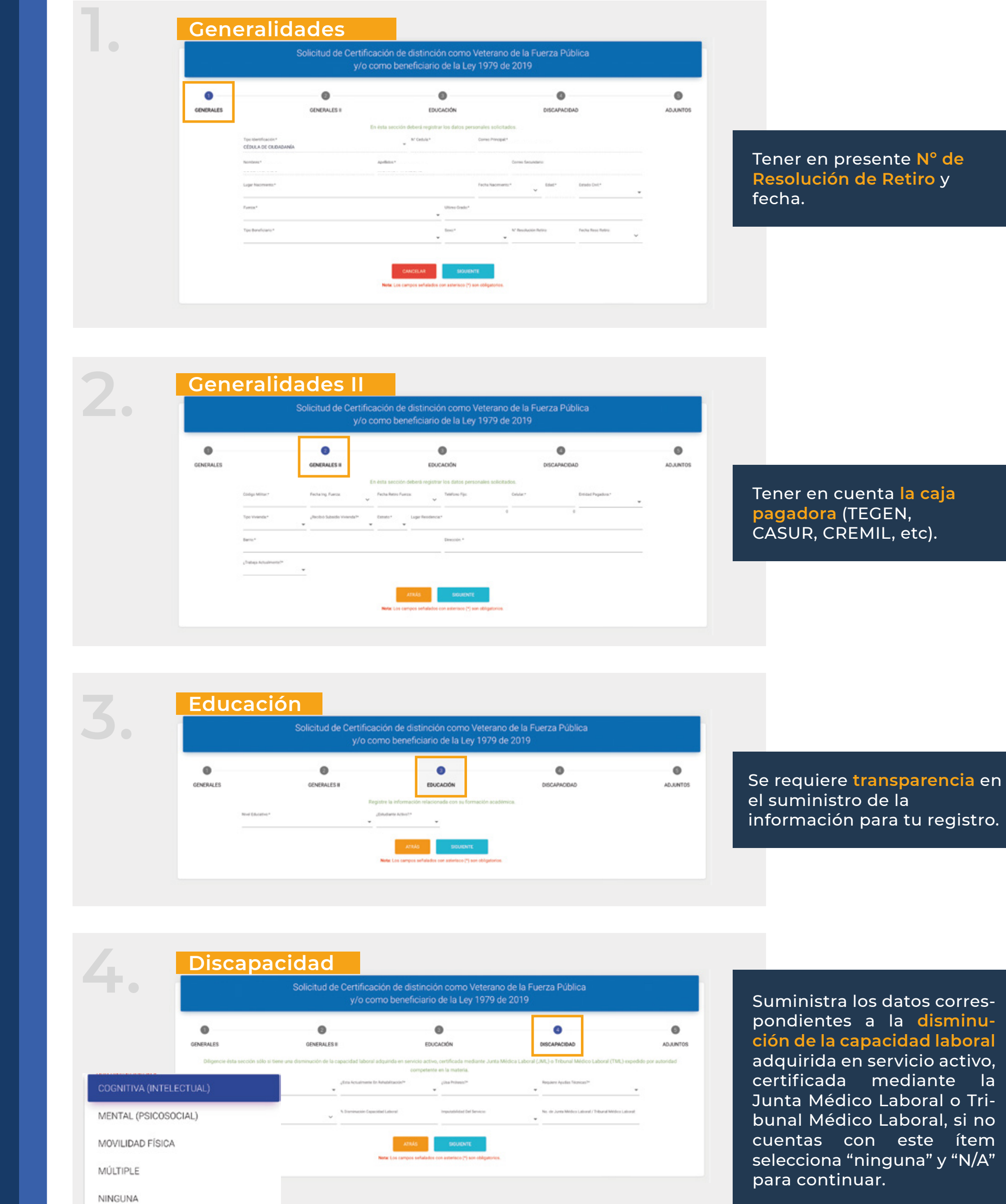

# PASO 3:

## **Diligencia el formulario de Registro.**

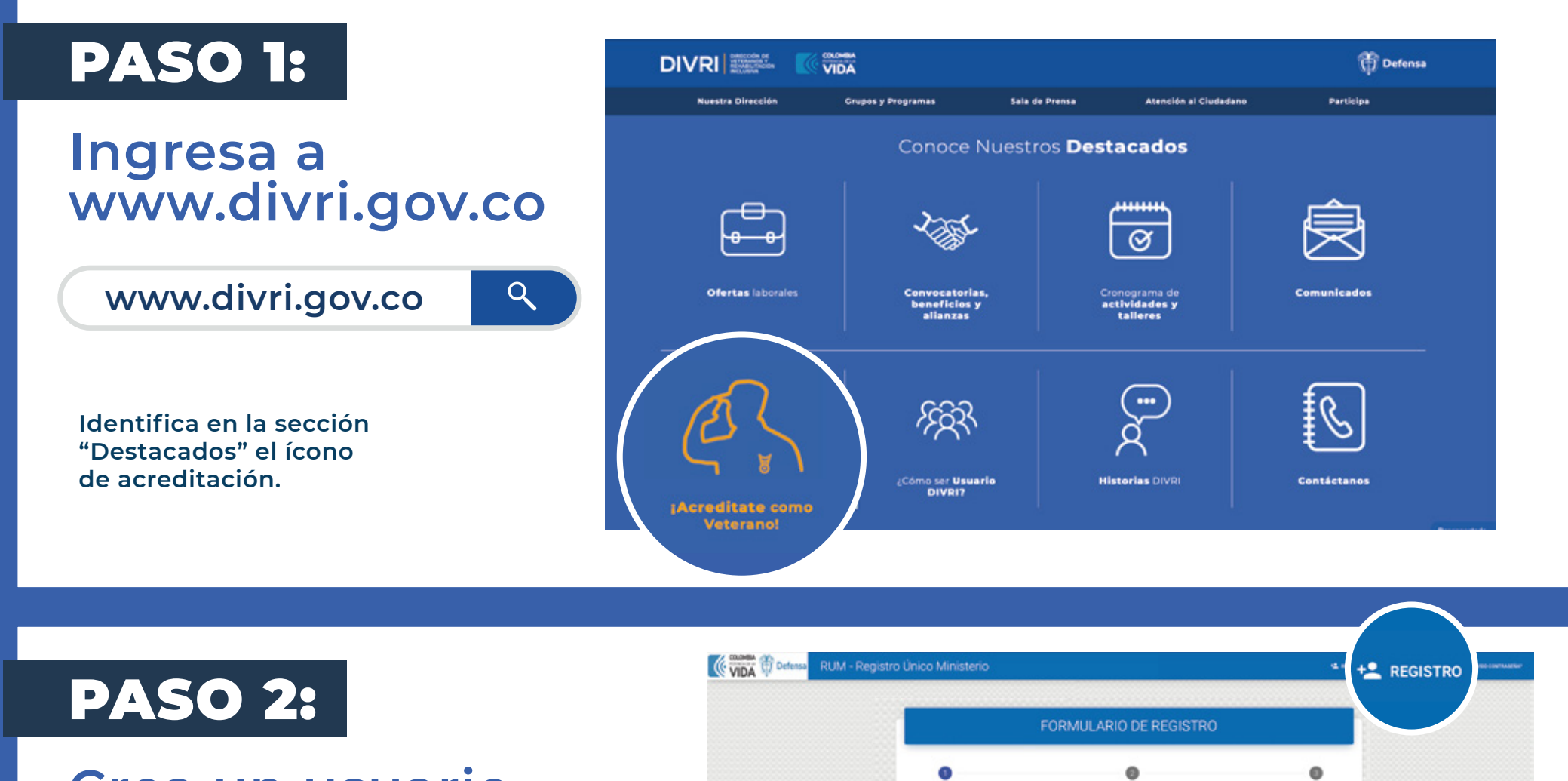

#### **Crea un usuario y contraseña.**

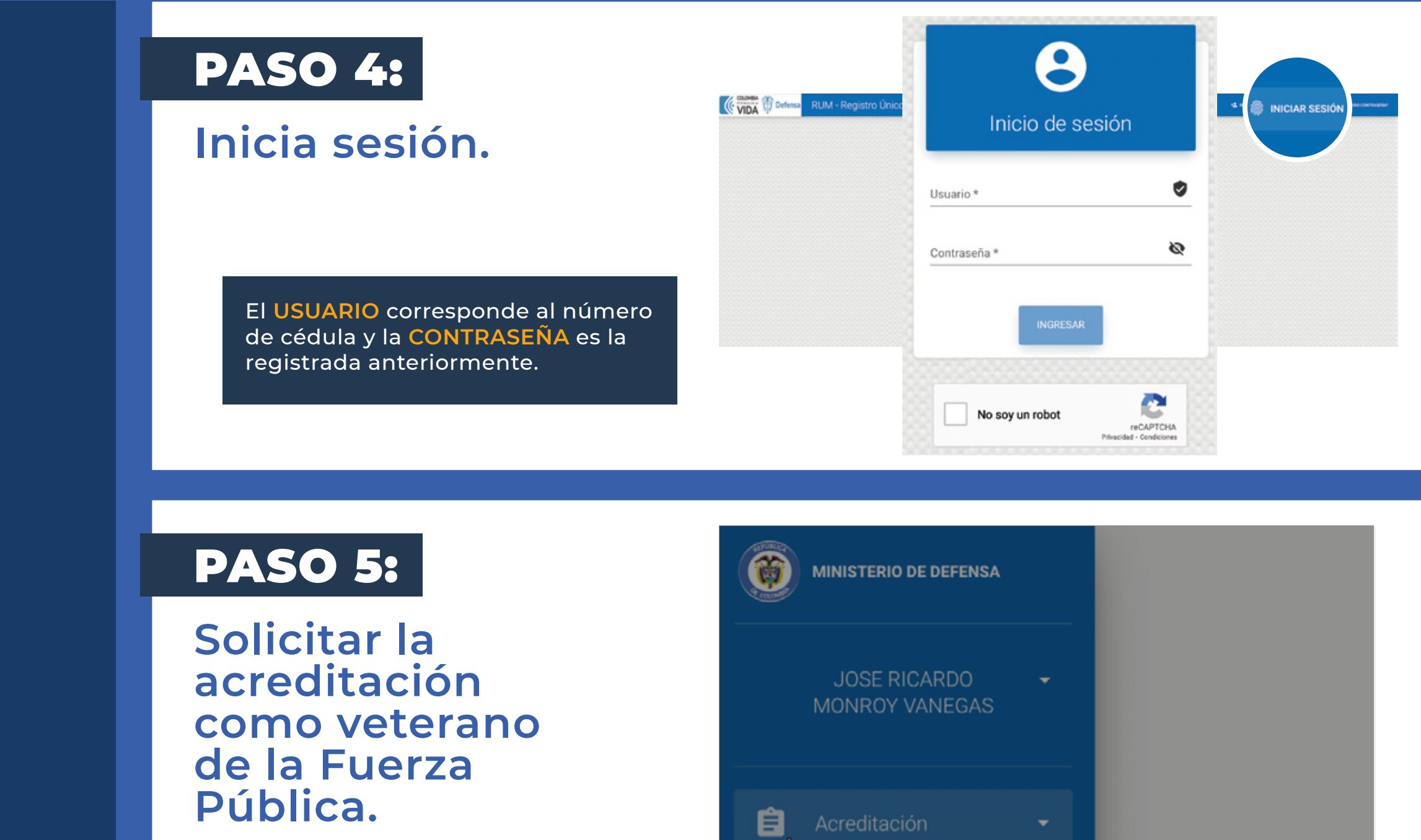

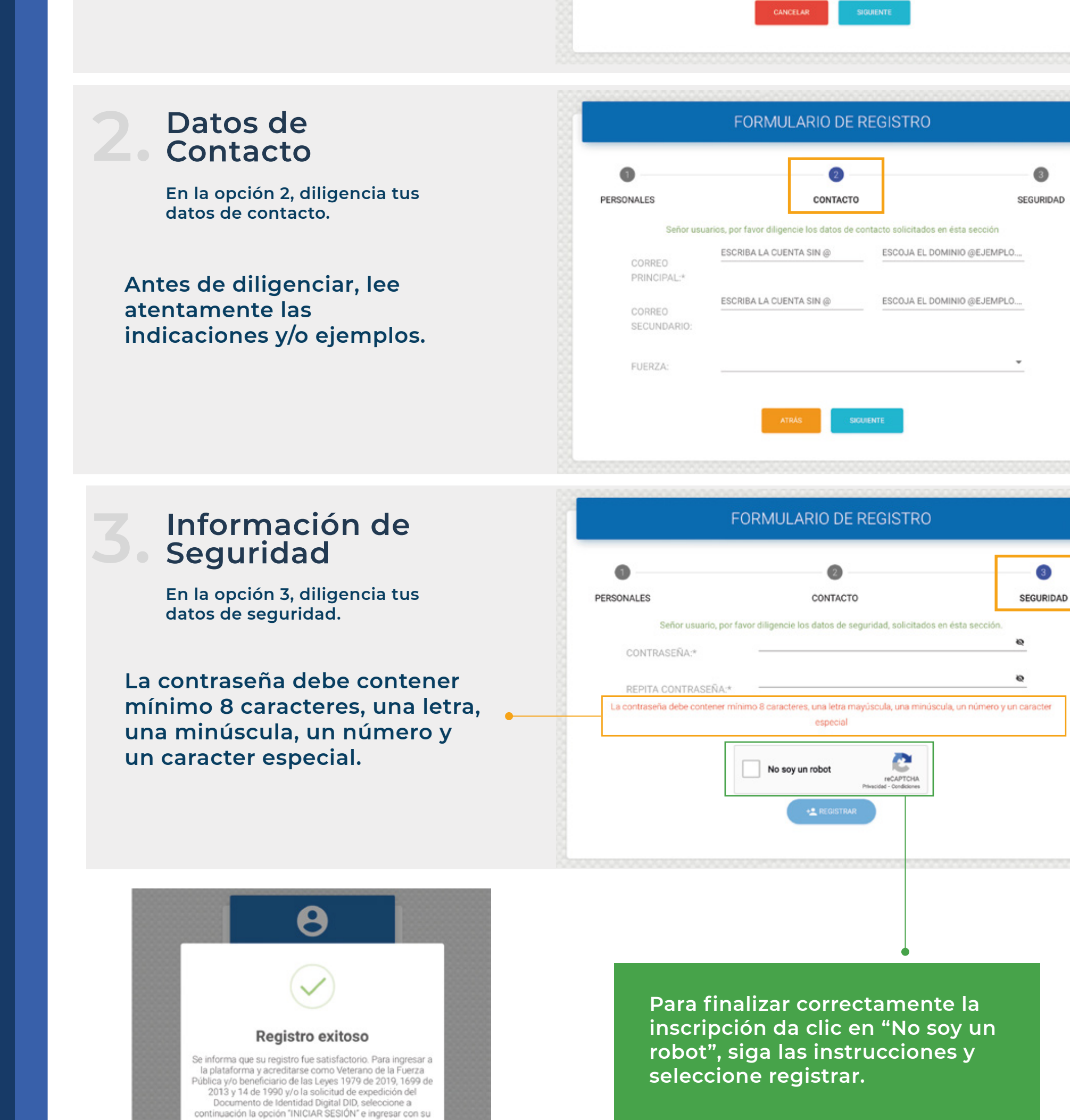

PASO A PASO

REGISTRO Y

OLICITUD DE<br>CREDITACIÓN.